# Full Bucket's Frequency Shifter

Version 2.0

© 2012-2022 by Björn Arlt @ Full Bucket Music http://www.fullbucket.de/music

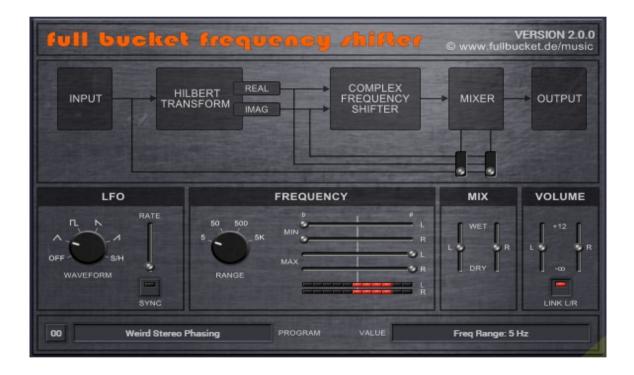

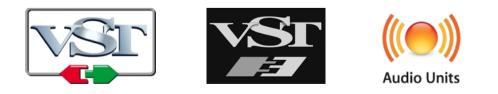

VST is a trademark of Steinberg Media Technologies GmbH *Windows* is a registered trademark of Microsoft Corporation The Audio Units logo is a trademark of Apple Computer, Inc.

# Introduction

The *Frequency Shifter* is a software effect plug-in for Microsoft Windows (VST2/VST3/CLAP) and Apple macOS (VST2/VST3/CLAP/AU) written in native C++ code. The main features are:

- Frequency shifting up to ±5000 Hz
- Optional LFO with five waveforms and Sync-To Host option
- Four frequency ranges, three mix modes
- Linked or individual control for both stereo channels
- Double precision audio processing
- Plug-in supports Windows and macOS (32 bit and 64 bit)

The *Frequency Shifter* shifts the spectrum of the input signal up or down along the frequency axis. This effect is also know as "Bode Frequency Shifting" or "Single Sideband Modulation" – imho one of the most underrated and ignored effects ever.

Do not confuse the *Frequency Shifter* with a *pitch* shifter! A pitch shifter multiplies all frequencies of the input signal by a constant factor while a frequency shifter *adds* (or subtracts) a constant amount of Hertz to (or from) those frequencies. Thus, the harmonic structure of the input signal will not be preserved in the modulated signal, resulting in a raw, inharmonic, metallic, you-name-it sound the more you apply the effect. Even more, if you mix a slightly shifted signal with the original input signal you will get some uncommon phasing sound.

The *Frequency Shifter* is based on the new **iPlug2** framework maintained by **Oli Larkin and the iPlug2 team**. Big thanks, guys!!! Without your work it would not have been possible to create a resizable user interface.

To resize the plug-in you just grab the yellow triangle at the bottom right of the window and drag it. You can save the current window size using the entry "Save Window Size" in the context menu that opens when you right-click somewhere.

If you have trouble with the standard version of the *Frequency Shifter*, please grab the (sound-wise identical) "N" version of the plug-in which is based on the original **iPlug** framework.

## Architecture

The input signal is fed into a *Hilbert Transform*, an all-pass network that outputs two signals (the "real" and the "imaginary" signal) which are mutually phase shifted by 90°. This pair of signals represents kind of a "complex" version of the input signal (without *negative* frequencies).

The signal pair is then modulated by a complex sinusoid (a cosine and a sine, i.e. again a signal pair mutually phase shifted by 90°) resulting in a frequency shifted version of the input. The amount of shifting may be controlled by am optional LFO.

Finally, the effect signal can be mixed with the original input or one of the outputs of the *Hilbert Transform* (the "real" or the "imaginary" signal).

Note that shifting the signal spectrum "below" zero Hertz will result in *negative* frequencies that are clearly audible, meaning that at some point frequencies you're shifting "down" will reappear as frequencies that are rising "up"! This is not a bug of the *Frequency Shifter* but a fact of Digital Signal Processing mathematics. For more information see for example "*The Scientist and Engineer's Guide to Digital Signal Processing*" by Steven W. Smith, Ph.D. (a free PDF version of this great book is available at www.dspguide.com).

### **Parameters**

| parameter        | description                                                                                                    |
|------------------|----------------------------------------------------------------------------------------------------|
| Frequency Range  | the range of the frequency shifting ( $\pm$ 5Hz, $\pm$ 50Hz, $\pm$ 500Hz, or $\pm$ 5000Hz)                                                        |
| Min. Frequency L | controls the minimum shift frequency for left channel; will be inactive when LFO is off                                                           |
| Min. Frequency R | controls the minimum shift frequency for right channel; will be inactive when LFO is off                                                          |
| Max. Frequency L | controls the maximum shift frequency for left channel                                                                                             |
| Max. Frequency R | controls the maximum shift frequency for right channel                                                                                            |
| Mix L            | mix balance for left channel                                                                                                    |
| Mix R            | mix balance for right channel                                                                                                    |
| Mix Mode L       | selects the signal ( <i>Input, Real</i> or <i>Imaginary</i> ) to be mixed with the effect signal (left channel)                                   |
| Mix Mode R       | selects the signal ( <i>Input, Real</i> or <i>Imaginary</i> ) to be mixed with the effect signal (right channel)                                  |
| Volume L         | output volume for left channel                                                                                                    |
| Volume R         | output volume for right channel                                                                                                    |
| Link             | optionally links both left and right channel controls                                                                                             |
| LFO Waveform     | selects the waveform of the LFO ( <i>triangle</i> , <i>rectangle</i> , <i>ramp down/up</i> , <i>sample</i> & <i>hold</i> ) or deactivates the LFO |
| LFO Rate         | controls the rate of the LFO (0-20Hz)                                                                                                    |
| LFO Sync-To-Host | sync LFO speed to the host's tempo clock                                                                                                    |

# **Frequently Asked Questions**

#### How do I install the Frequency Shifter (Windows VST2 32 bit)?

Just copy the file freqshifter.dll from the ZIP archive you have downloaded to your system's or favorite DAW's VST2 plug-in folder. Your DAW should automatically register the *Frequency Shifter* VST2 plug-in the next time you start it.

#### How do I install the Frequency Shifter (Windows VST2 64 bit)?

Just copy the file freqshifter64.dll from the ZIP archive you have downloaded to your system's or favorite DAW's VST2 plug-in folder. Your DAW should automatically register the *Frequency Shifter* VST2 plug-in the next time you start it.

Note: You may have to remove any existing (32 bit) freqshifter.dll from your VST2 plug-in folder or else your DAW may screw the versions up...

#### How do I install the Frequency Shifter (Windows VST3 64 bit)?

Just copy the files freqshifter64.vst3 from the ZIP archive you have downloaded to your system's or favorite DAW's VST3 plug-in folder. Your DAW should automatically register the *Frequency Shifter* VST3 plug-in the next time you start it.

# *How do I install the* Frequency Shifter (*Mac VST2/VST3/AU 64bit*)?

Locate the downloaded PKG package file freqshifter\_2\_0\_0\_mac.pkg in Finder (!) and do a right- or control-click on it. In the context menu, click on "Open". You will be asked if you really want to install the package because it comes from an "unidentified developer" (me <sup>(2)</sup>). Click "OK" and follow the installation instructions.

#### What is the VST plug-in ID of the deputy?

The ID is **FBFS**.

#### What the heck is happening when I shift my signal down???

Weird stuff. Please re-read the last note in the Architecture section.